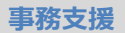

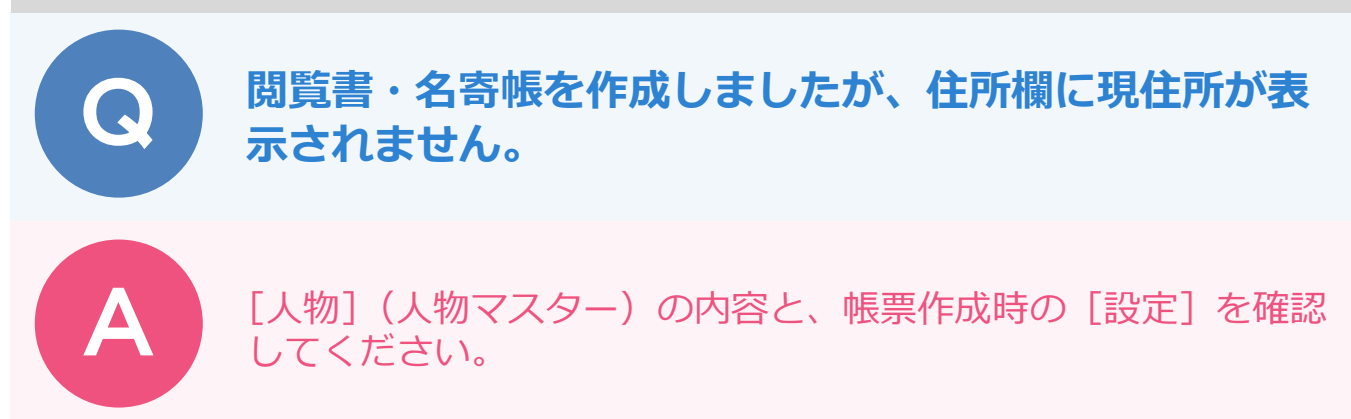

[帳票] ステージで [工程: H 工程] - [H5: 閲覧] - [地籍調査結果閲覧確認書] [結果閲覧表]、[工程: E工程] - [E6:標札等の設置] - [名寄帳 (調査前) ] [名寄帳 (調査後) ] を作成しても、住所欄に現住所が 表示されない場合があります(現住所ではなく登記住所が表示されたり、空欄になったりします)。 現住所を表示させたい場合は、以下 2 点を確認してください。

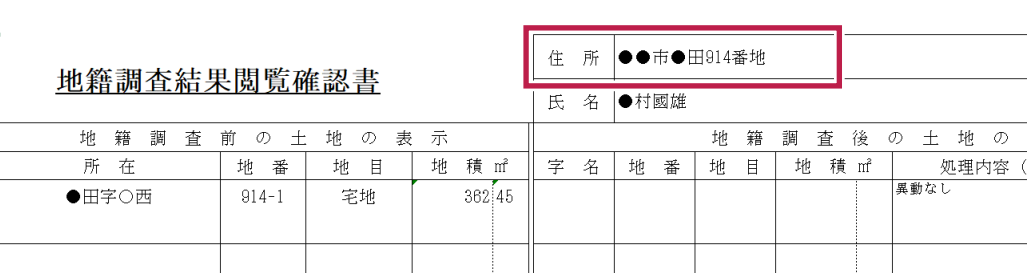

■ 「人物」(人物マスター)を確認

確認する人物を選択します。

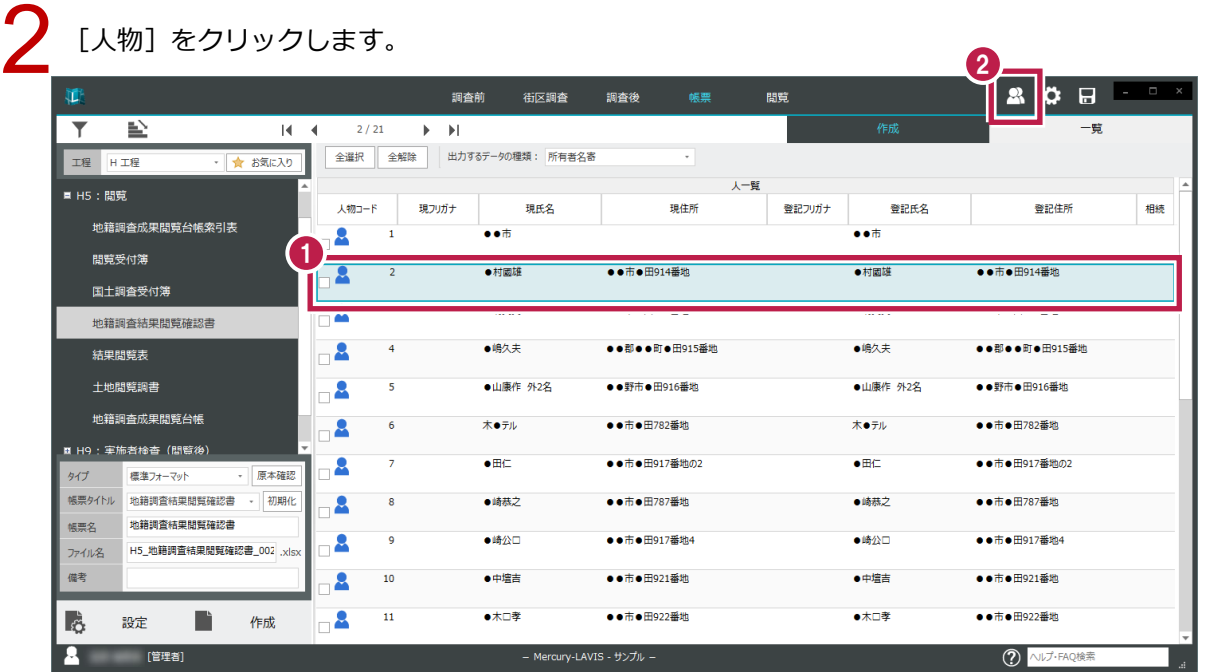

現在の情報の [現氏名] [現住所] が入力されているか確認します。<br>入力されていない場合は、入力します。

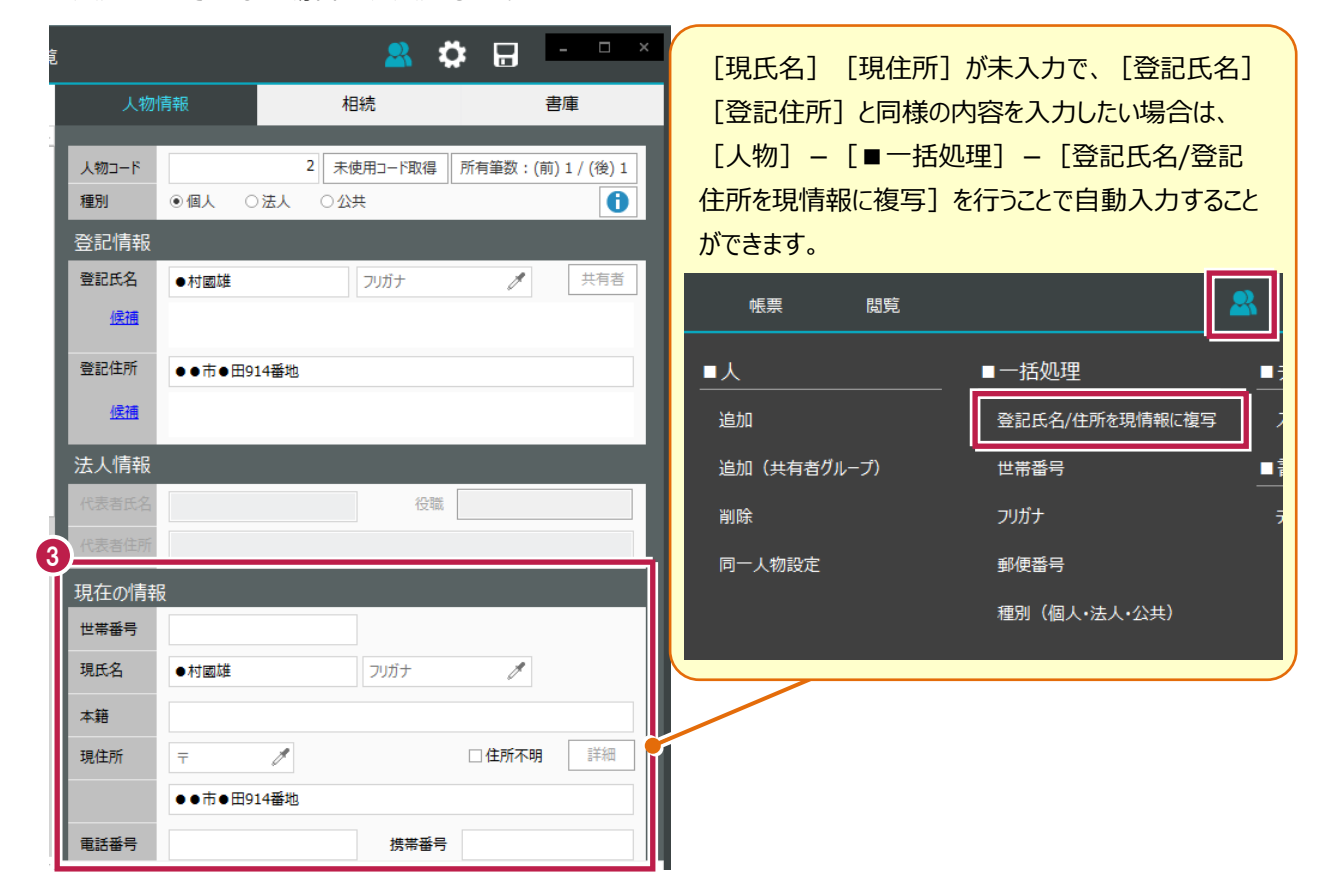

## ■帳票作成時の「設定]を確認

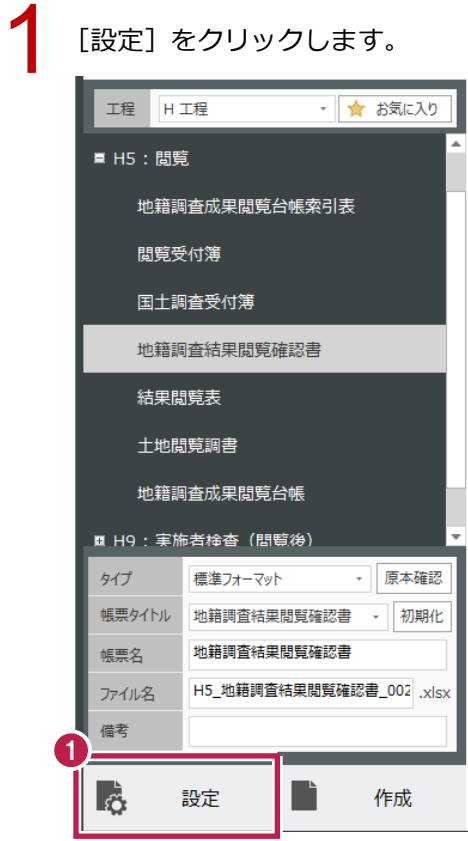

[共通] タブをクリックします。

[所有者の住所を「登記住所」ではなく「現住所」を出力する] がオンになっているか確認します。<br>オンになっていない場合は、オンにします。

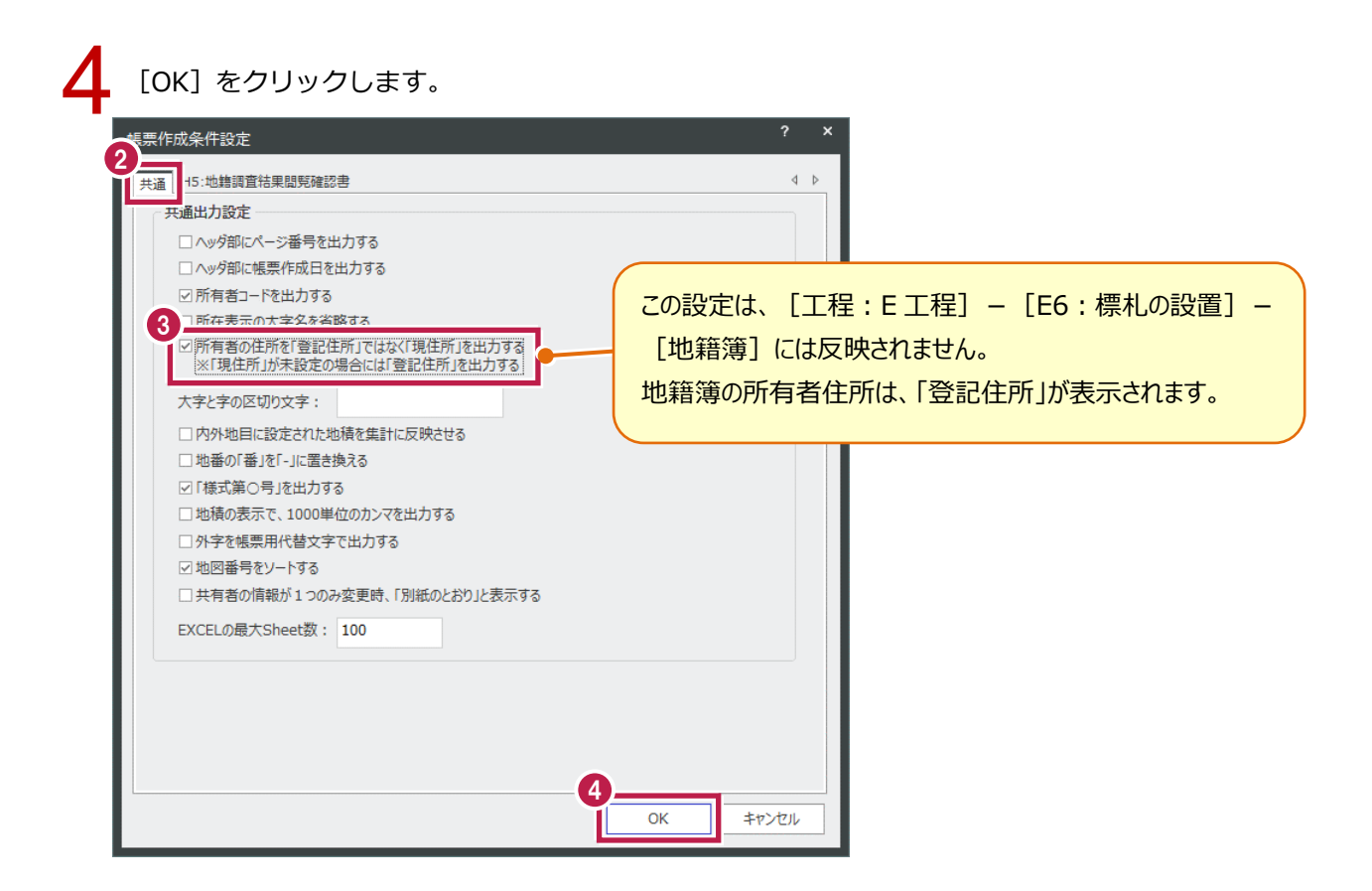